因材網登入操作說明

1.輸入 <https://adl.edu.tw/>

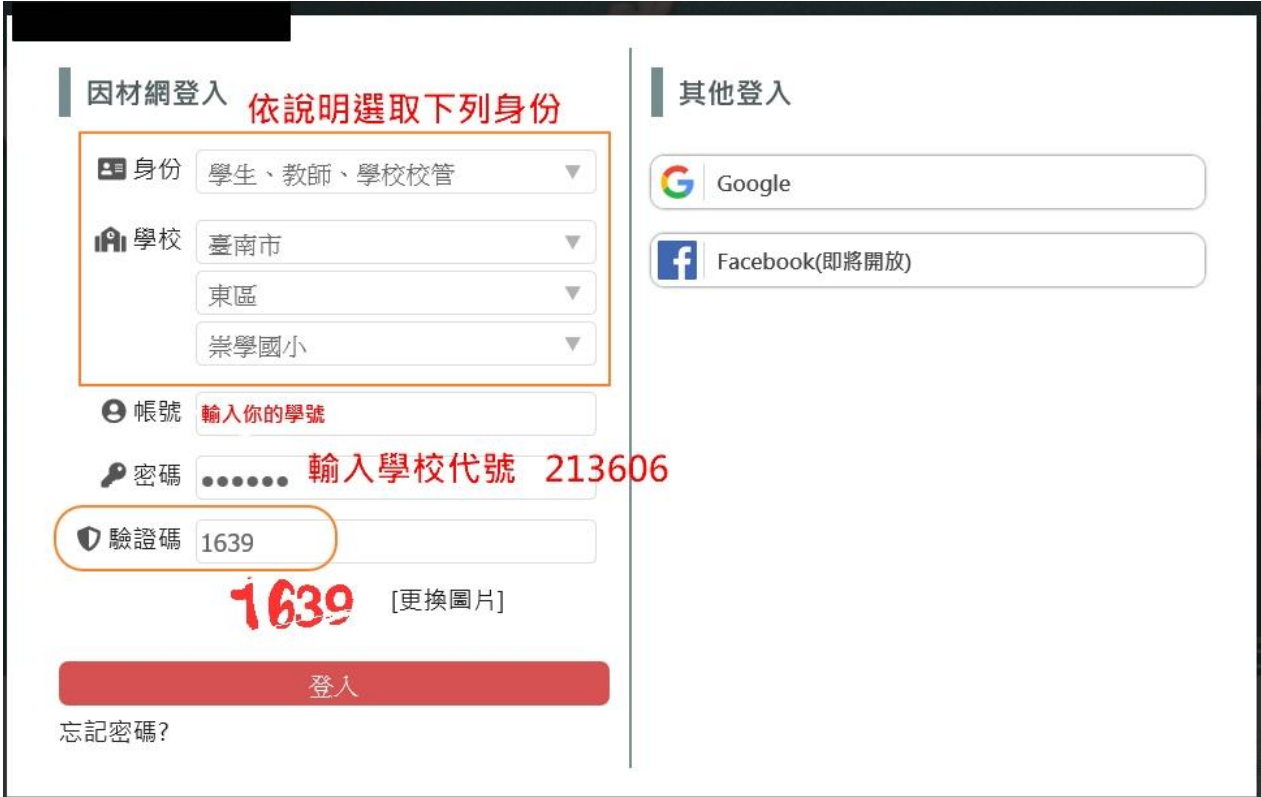

2.點選「登入」

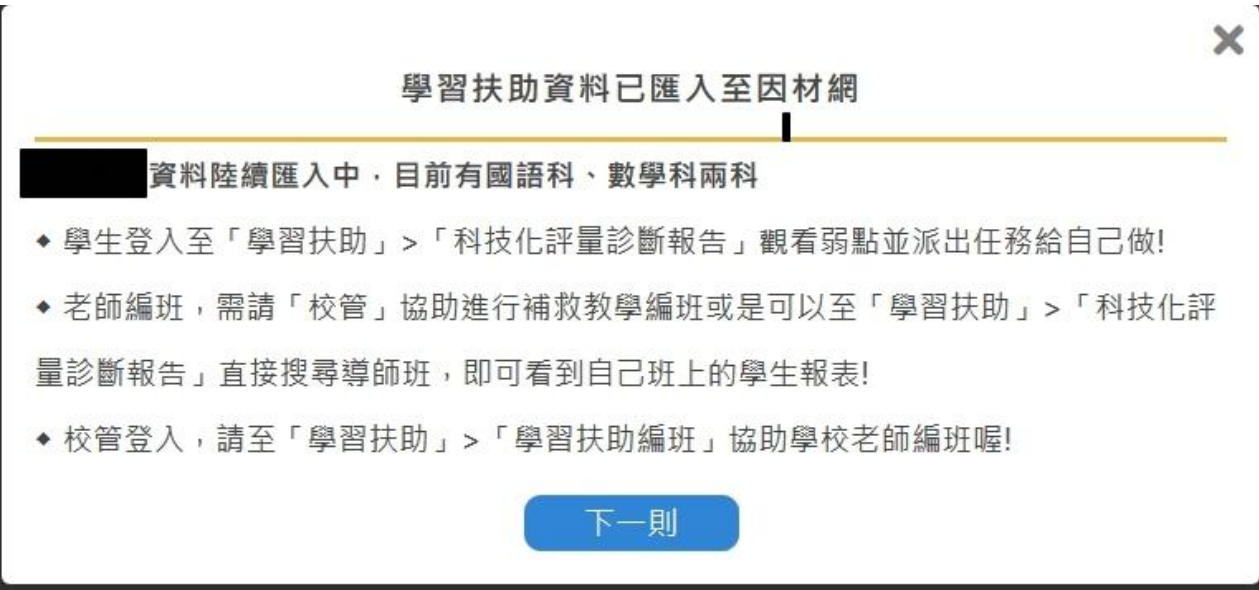

## 3.點選「下一則

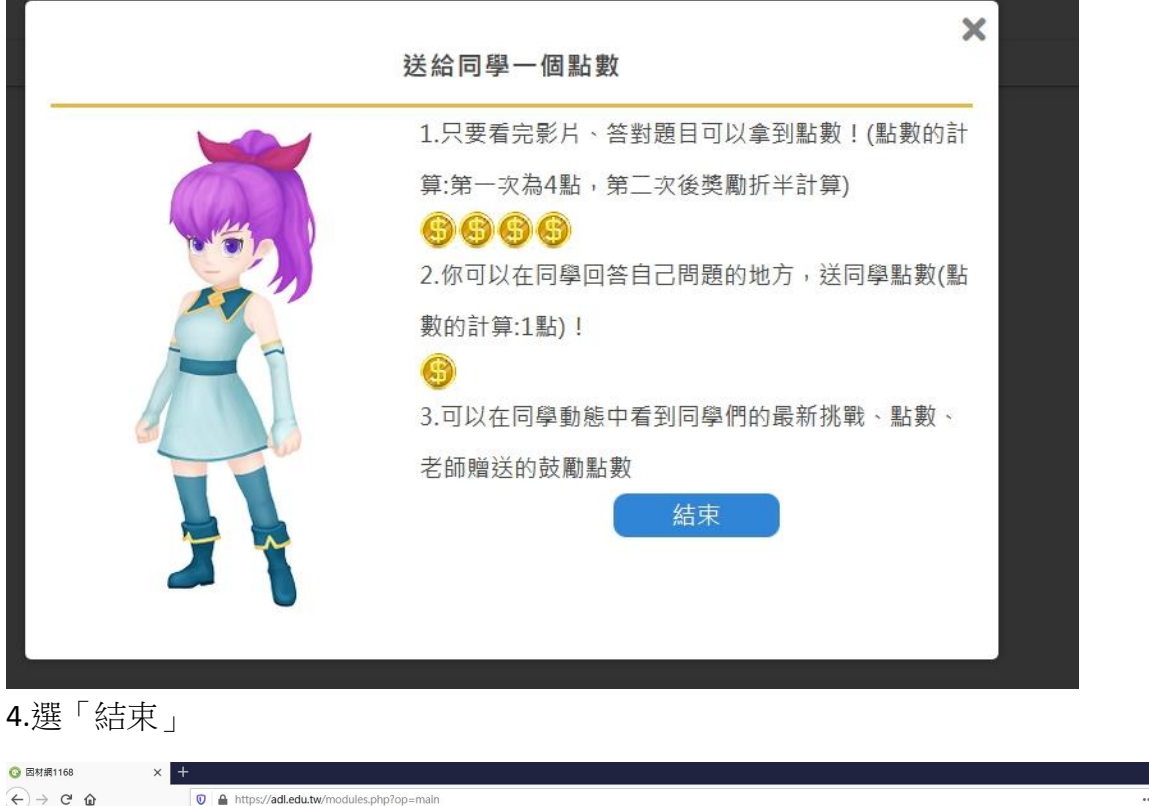

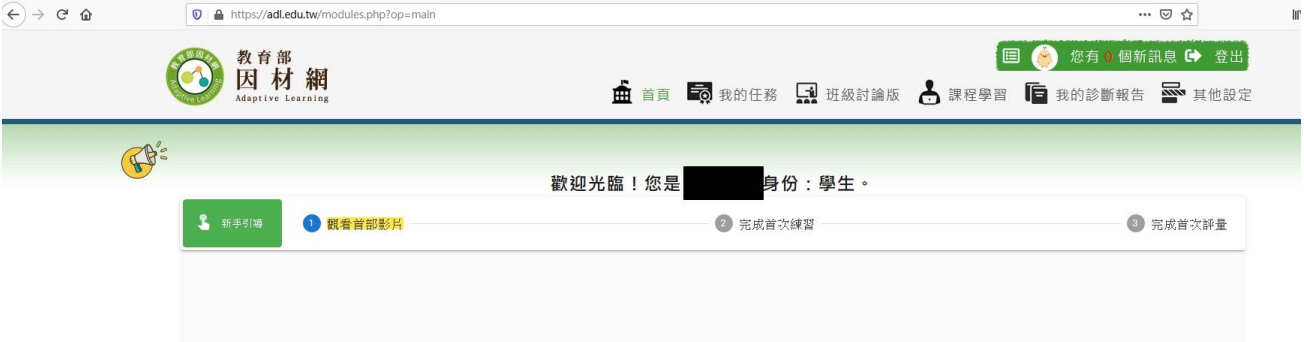